# Building Java Programs

**Graphics** 

Reading: Supplement 3G

Copyright 2008 by Pearson Education

 $\overline{\phantom{a}}$ 

#### Lecture outline

- drawing 2D graphics
	- DrawingPanel and Graphics objects
	- drawing and filling shapes
	- coordinate system
	- colors
	- drawing with loops
	- drawing with parameterized methods
	- advanced topics: custom colors, polygons, animation

### Graphical objects

- We will draw graphics using these kinds of objects:
	- DrawingPanel: A window on the screen.
		- Not part of Java; provided by the authors.
	- Graphics: A "pen" to draw shapes/lines on a window.
	- Color: Colors in which to draw shapes.
- **object:** An entity that contains data and behavior.
	- data: Variables inside the object.
	- behavior: Methods inside the object.

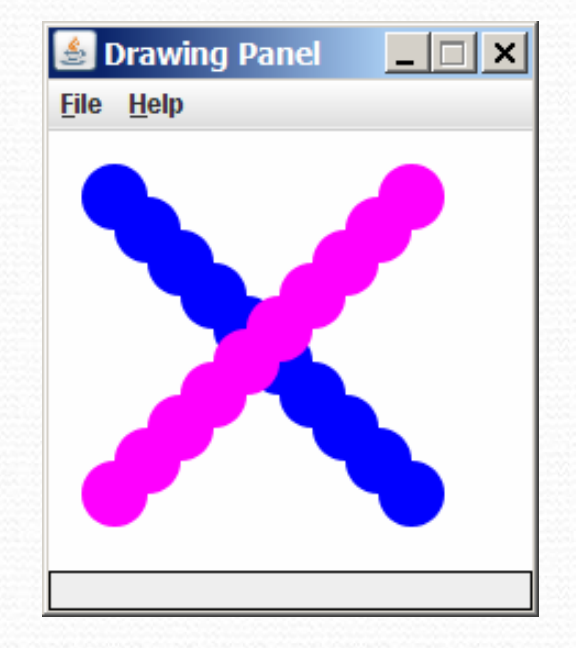

### DrawingPanel

• To create a window: DrawingPanel **<***name>* = new DrawingPanel(**<***width>,* **<***height>***);** Example:DrawingPanel panel = new DrawingPanel(300, 200);

- The window has nothing on it.
	- We can draw shapes and lines on it using another objectof type Graphics.

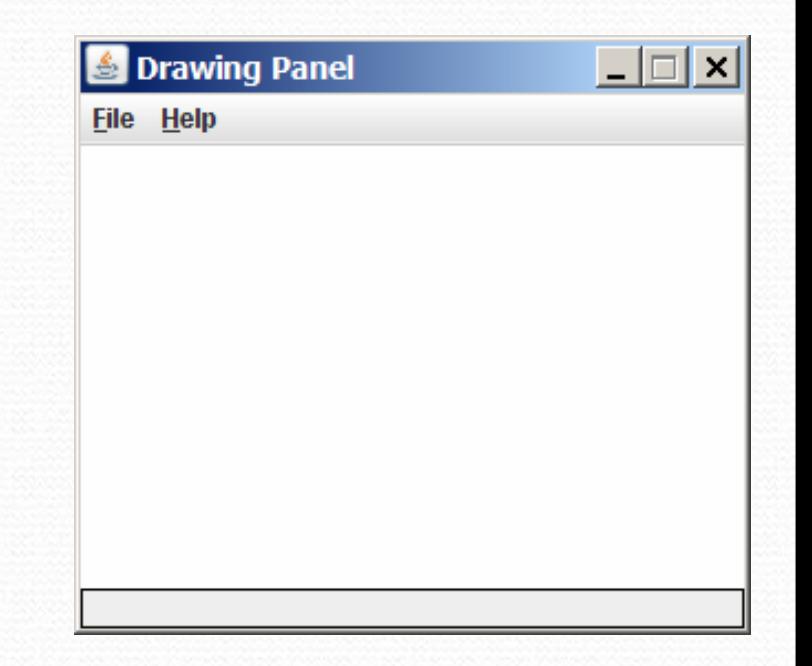

#### Graphics

• Shapes are drawn using an object of class Graphics.

- You must place an import declaration in your program: import java.awt.\*;
- Access it by calling getGraphics on your DrawingPanel. Graphics g = panel.getGraphics();
- Draw shapes by calling methods on the Graphics object.
	- g.fillRect(10, 30, 60, 35);
	- g.fillOval(80, 40, 50, 70);

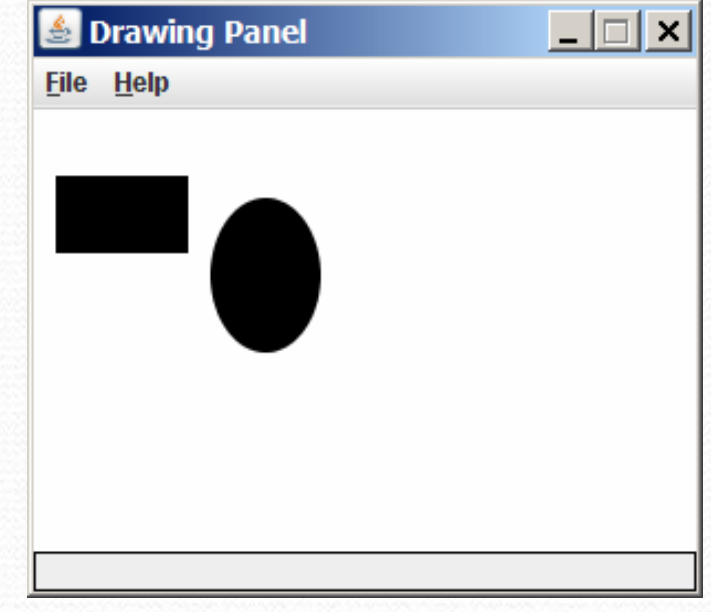

# Graphics methods

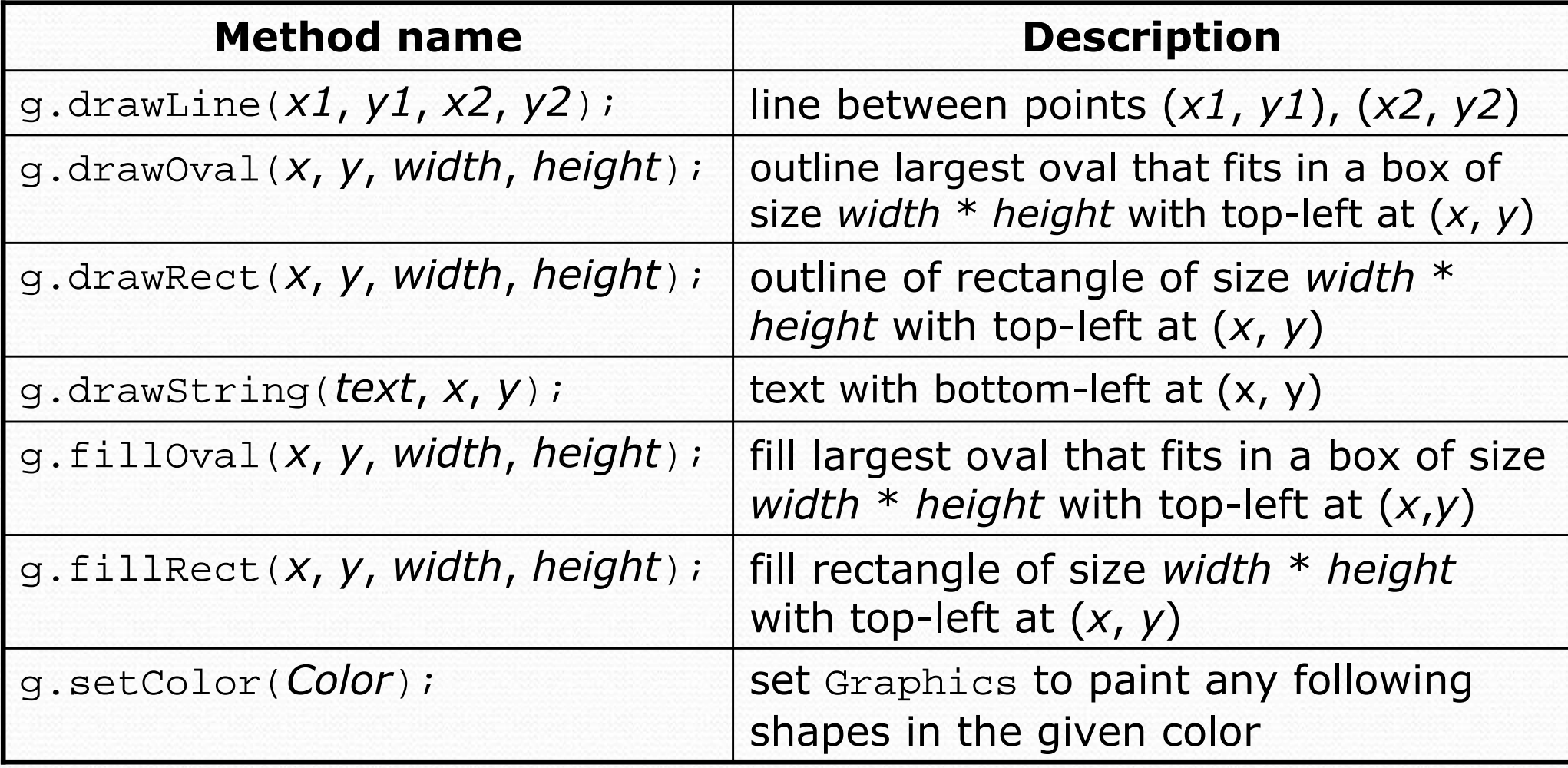

#### Coordinate system

- Each (x, y) position is a *pixel* ("picture element").
- (0, 0) is at the window's top-left corner. **•** x increases rightward and the y increases **downward**.
- The rectangle from (0, 0) to (200, 100) looks like this:

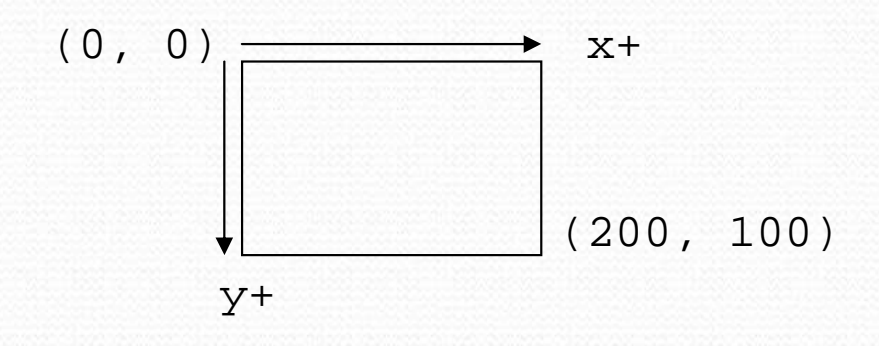

#### Colors

• Colors are specified by Color class constants named: BLACK, BLUE, CYAN, DARK\_GRAY, GRAY, GREEN, LIGHT\_GRAY, MAGENTA, ORANGE, PINK, RED, WHITE, YELLOW

Pass to Graphics object's setColor method:

g.setColor(**Color.BLACK**); g.fillRect(10, 30, 100, 50);g.setColor(**Color.RED**);g.fillOval(60, 40, 40, 70);

• The background color can be set by calling setBackground **on the** DrawingPanel:

panel.setBackground(**Color.YELLOW**);

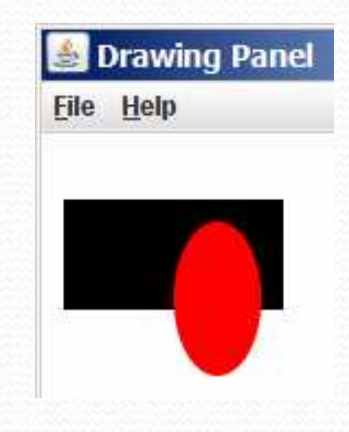

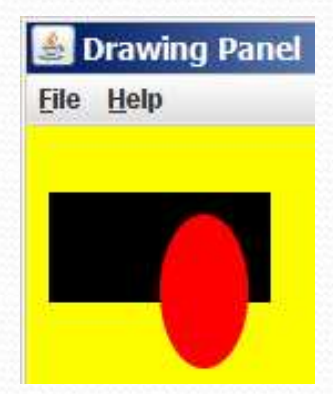

#### Outlined shapes

 $\bullet$  To draw a shape with a fill and outline, first fill it in the fill color and then draw the same shape in the outline color.

```
import java.awt.*; // so I can use Graphicspublic class DrawOutline {
    public static void main(String[] args) {
DrawingPanel panel = new DrawingPanel(150, 70);Graphics g = panel.getGraphics();// inner red fill
g.setColor(Color.RED);Drawing Pa... TOX

g.fillRect(20, 10, 100, 50);File Help
        // black outline
g.setColor(Color.BLACK);
g.drawRect(20, 10, 100, 50);}
```
}<br>}

## Superimposing shapes

• When two shapes occupy the same pixels, the last one drawn is seen.

```
import java.awt.*;public class DrawCar {
    public static void main(String[] args) {
DrawingPanel panel = new DrawingPanel(200, 100);panel.setBackground(Color.LIGHT_GRAY);Graphics g = panel.getGraphics();g.setColor(Color.BLACK);
g.fillRect(10, 30, 100, 50);Drawing Panel | TX
        g.setColor(Color.RED);File Help

g.fillOval(20, 70, 20, 20);
g.fillOval(80, 70, 20, 20);g.setColor(Color.CYAN);
g.fillRect(80, 40, 30, 20);
```
}

}

### Drawing with loops

#### • The  $x$ ,  $y$ ,  $w$ ,  $h$  expression can contain the loop counter, i.

```
DrawingPanel panel = new DrawingPanel(400, 300);
panel.setBackground(Color.YELLOW);Graphics g = panel.getGraphics();g.setColor(Color.RED);
for (int i = 1; i <= 10; i++) {
g.fillOval(100 + 20 * i, 5 + 20 * i, 50, 50);}
```

```
DrawingPanel panel = new DrawingPanel(250, 220); \frac{1}{E_{\text{E}} P_{\text{H}}}{E_{\text{E}} P_{\text{H}}}{E_{\text{E}} P_{\text{H}}}{E_{\text{E}} P_{\text{H}}}{E_{\text{E}} P_{\text{H}}}{E_{\text{E}} P_{\text{H}}}{E_{\text{E}} P_{\text{H}}}{E_{\text{E}} P_{\text{H}}}{E_{\text{E}} P_{\text{H}}}{E_{\text{E}} P_{\text{H}}}{E_{\text{E}} P_{\text{H}}}{EGraphics g = panel.getGraphics();g.setColor(Color.MAGENTA);
for (int i = 1; i <= 10; i++) {
g.drawOval(30, 5, 20 * i, 20 * i);}
```
## Loops that begin at 0

- Beginning a loop at 0 and using <sup>&</sup>lt; can make coordinates easier to compute.
- Example:

}

 Draw ten stacked rectangles starting at (20, 20), height 10, width starting at 100 and decreasing by 10 each time:

```
DrawingPanel panel = new DrawingPanel(160, 160);Graphics q = panel.getGraphics();
```

```
for (int i = 0; i < 10; i++) {

g.drawRect(20, 20 + 10 * i,
100 - 10 * i, 10);
```
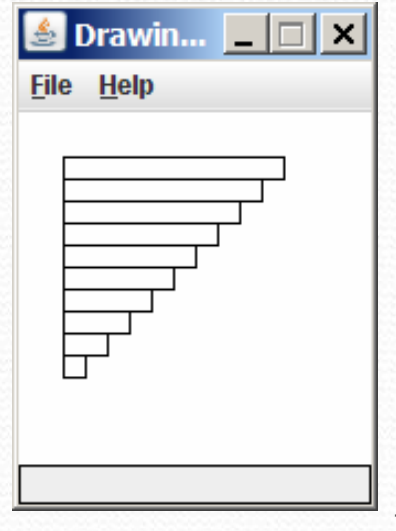

# Drawing w/ loops questions

#### Code from previous slide: DrawingPanel panel = new DrawingPanel(160, 160);Graphics g = panel.getGraphics();for (**int i = 0; i < 10**; i++) { g.drawRect(20, 20 + 10 \* i, 100 - 10 \* i, 10); }

• Write variations of the above program that draw the figuresat right as output.

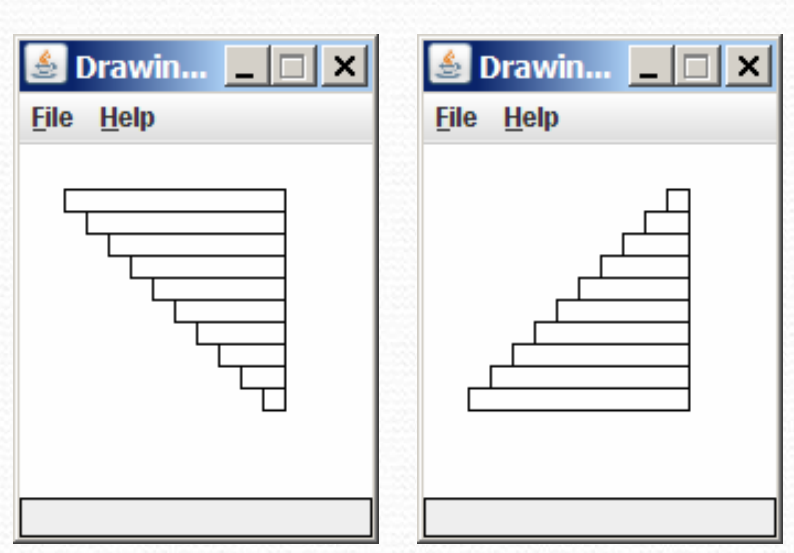

S Drawin... **THE** 

**File Help** 

### Drawing w/ loops answers

#### • Solution  $#1$ :

Graphics g = panel.getGraphics();for (int i = 0; i < 10; i++) { g.drawRect(**20 + 10 \* i**, 20 + 10 \* i, $100 - 10 * i, 10$ ; }

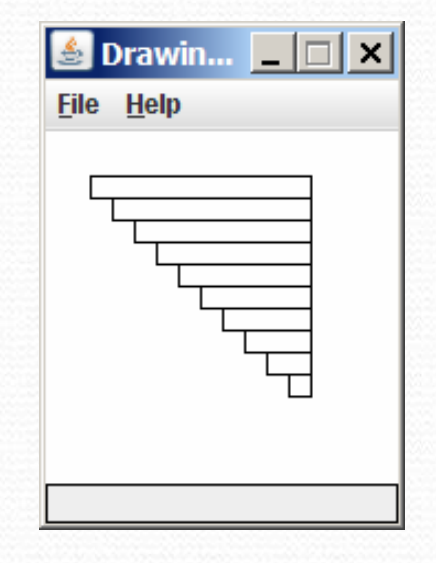

• Solution  $#2$ : Graphics g = panel.getGraphics();for (int i = 0; i < 10; i++) { g.drawRect(**110 - 10 \* i**, 20 + 10 \* i, **10 + 10 \* i**, 10);

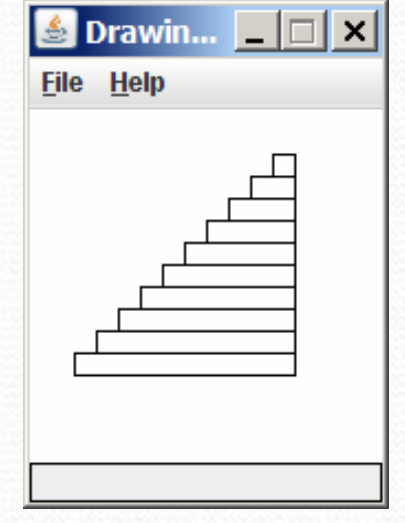

}

## Drawing with methods

#### To draw in multiple methods, you must pass Graphics g.

```
import java.awt.*;public class DrawCar1 {
public static void main(String[] args) {
DrawingPanel panel = new DrawingPanel(200, 100);panel.setBackground(Color.LIGHT_GRAY);Graphics g = panel.getGraphics();drawCar(g);}public static void drawCar(Graphics g) {
        g.setColor(Color.BLACK);
g.fillRect(10, 30, 100, 50);g.setColor(Color.RED);
g.fillOval(20, 70, 20, 20);
g.fillOval(80, 70, 20, 20);g.setColor(Color.CYAN);
g.fillRect(80, 40, 30, 20);}
```
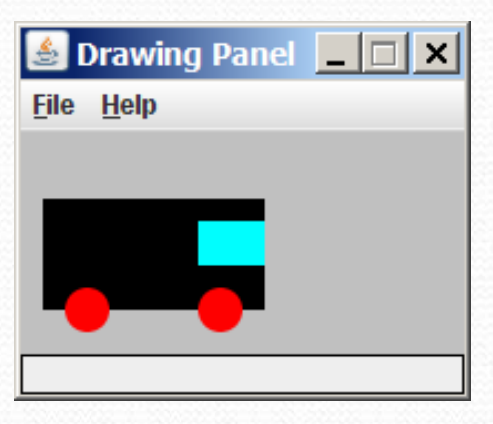

}

#### Parameterized figures

- Modify the car-drawing method so that it can draw many cars, such as in the following image.
	- Top-left corners: (10, 30), (150, 10)
	- Hint: We must modify our drawCar method to accept x/y coordinates as parameters.

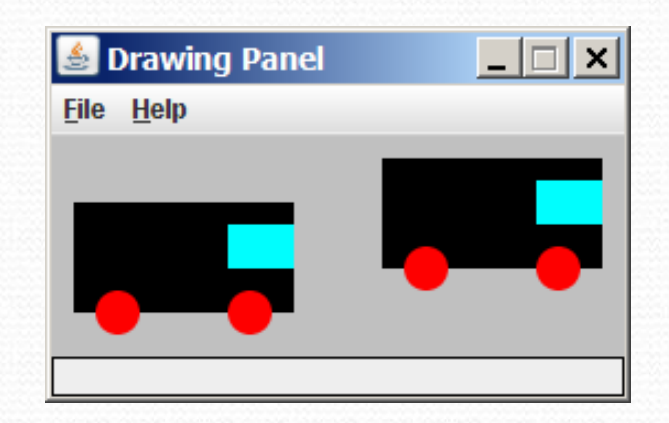

#### Parameterized answer

```
import java.awt.*;public class DrawCar2 {
public static void main(String[] args) {
DrawingPanel panel = new DrawingPanel(260, 100);panel.setBackground(Color.LIGHT_GRAY);Graphics q = panel.getGraphics();
        drawCar(g, 10, 30);
drawCar(g, 150, 10);}public static void drawCar(Graphics g, int x, int y) {
        g.setColor(Color.BLACK);
g.fillRect(x, y, 100, 50);Drawing Panel
        g.setColor(Color.RED);File Help

g.fillOval(x + 10, y + 40, 20, 20);
        g.fillOval(x + 70, y + 40, 20, 20);
        g.setColor(Color.CYAN);
g.fillRect(x + 70, y + 10, 30, 20);
    }
```
}

### Drawing parameter question

- Modify drawCar to allow the car to be drawn at any size.
	- Existing car: size 100. Second car: (150, 10), size 50.
- Once you have this working, use a for loop with your method to draw a line of cars, like the picture at right.
	- Start at (10, 130), each size 40, separated by 50px.

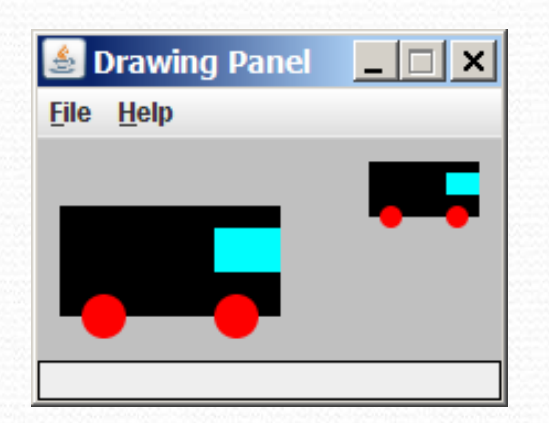

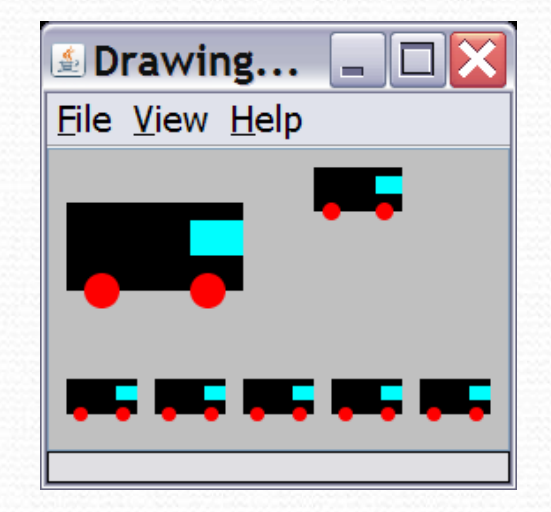

#### Drawing parameter answer

```
import java.awt.*;public class DrawCar3 { public static void main(String[] args) { DrawingPanel panel = new DrawingPanel(210, 100);panel.setBackground(Color.LIGHT_GRAY);Graphics g = panel.getGraphics();
drawCar(g, 10, 30, 100);
drawCar(g, 150, 10, 50); for (int i = 0; i < 5; i++) { drawCar(g, 10 + i * 50, 130, 40); } }public static void drawCar(Graphics g, int x, int y, int size) { g.setColor(Color.BLACK);
g.fillRect(x, y, size, size / 2);\blacksquare Drawing... \blacksquare \blacksquareg.setColor(Color.RED);File View Help

g.fillOval(x +size / 10, y + 2 * size / 5,
size / 5, size / 5);
g.fillOval(x +7 * size / 10, y + 2 * size / 5,
                  size / 5, size / 5);g.setColor(Color.CYAN);
g.fillRect(x +7 * size / 10, y + size / 10,3 * size / 10, size / 5); } }
```
#### Custom colors

#### • You can construct custom Color objects.

Pass 3 numbers from 0-255 for red, green, and blue.

```
DrawingPanel panel = new DrawingPanel(80, 50);Color brown = new Color(192, 128, 64);panel.setBackground(brown);
```
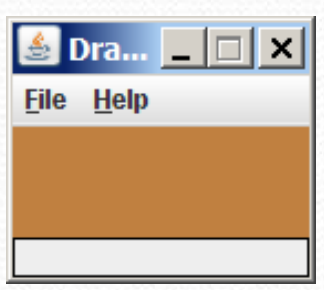

#### $\bullet$  or:

DrawingPanel panel = new DrawingPanel(80, 50);panel.setBackground(**new Color(192, 128, 64)**);

## Drawing polygons

• Polygon objects represent arbitrary shapes.

• Add points to a Polygon using its addPoint  $(x, y)$  method.

#### • Example:

```
DrawingPanel p = new DrawingPanel(100, 100);Graphics g = p.getGraphics();g.setColor(Color.GREEN);
Polygon poly = new Polygon();poly.addPoint(10, 90);
poly.addPoint(50, 10);
poly.addPoint(90, 90);g.fillPolygon(poly);
```
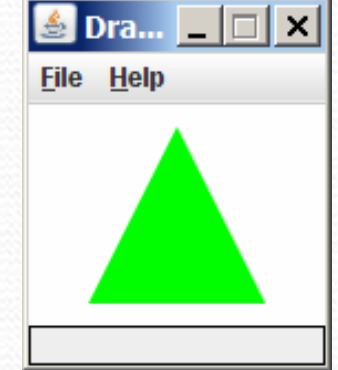

### Animation with sleep

- DrawingPanel's sleep method pauses your program for a given number of milliseconds.
- You can use sleep to create simple animations. DrawingPanel panel = new DrawingPanel(250, 200);Graphics  $q = panel.getGraphics()$ ;

```
g.setColor(Color.BLUE);for (int i = 1; i <= \texttt{NUM\_CIRCLES}; i++) {
    g.fillOval(15 * i, 15 * i, 30, 30);panel.sleep(500);}
```
• Try adding sleep commands to loops in past exercises in this chapter and watch the panel draw itself piece by piece.